Subject: Problemi su librerie gnome Posted by [Fausto](http://newsgrouponline.com/index.php?t=usrinfo&id=2813) on Fri, 09 Sep 2011 17:11:40 GMT [View Forum Message](http://newsgrouponline.com/index.php?t=rview&th=21268&goto=114117#msg_114117) <> [Reply to Message](http://newsgrouponline.com/index.php?t=post&reply_to=114117)

Da quando sono in pensione seguo dal punto di vista informatico una piccola ditta con due server linux e 30 client windows (xp e windows 7) I server c'erano già quando sono arrivato, in uno ho installato Kerio come server di posta, e nell'altro ho installato Amanda per il backup e Openvpn per l'accesso remoto e quest'anno ho sistemato i permessi di accesso al file server (prima c'era un solo utente nella rete e tutti vedevano tutto!).

Ora Â" venuta la necessità di fare l'upgrade di Oracle, c'era Oracle 10 XE si vuole passare a Oracle 11 (Non XE) perchÂ" il database Â" oramai prossimo ai 4 GB.

Il server ha una Suse 10 Enterprise.

Il tecnico che  $\tilde{A}$ " venuto ha detto che l'interfaccia grafica sulla console del server non partiva, (io non la uso mai e non me ne sono mai accorto) in effetti dando il comando startx, si nota tra i tanti messaggi un messaggio di errore:

/opt/gnome/bin/gnome-session: error while loading shared libraries: libgnome-desktop-2.so.2: cannot open shared object file: No such file or directory

In realtà le librerie ci sono, ce ne sono 4, due a 32bit e 2 a 64 bit

erverlinux:~ # find / |grep -i libgnome-desktop-2.so.2 /opt/gnome/lib/libgnome-desktop-2.so.2 /opt/gnome/lib/libgnome-desktop-2.so.2.2.8 /opt/gnome/lib64/libgnome-desktop-2.so.2 /opt/gnome/lib64/libgnome-desktop-2.so.2.2.8 find: /proc/0: No such file or directory

Forse c' $\tilde{A}$ " qualche link che punta da qualche altra parte ? Proseguendo ha tentato di lanciare il comando zypper (Comando che non conoscevo)

serverlinux:~ # zypper

zypper: error while loading shared libraries: libgobject-2.0.so.0: cannot open shared object file: No such file or directory serverlinux:~ #

Anche qui la libreria c'Â" anzi ce ne sono diverse

serverlinux:~ # serverlinux:~ # find / | grep -i libgobject-2.0.so.0 /opt/gnome/lib/libgobject-2.0.so.0 /opt/gnome/lib/libgobject-2.0.so.0.800.6 /opt/gnome/lib64/libgobject-2.0.so.0

/opt/gnome/lib64/libgobject-2.0.so.0.800.6 /usr/lib/vmware/lib/libgobject-2.0.so.0 /usr/lib/vmware/lib/libgobject-2.0.so.0/libgobject-2.0.so.0 find: /proc/0: No such file or directory

## serverlinux:~ #

A questo punto l'installaziome di Oracle 11  $\tilde{A}$ " andata a pallino. A parte il fatto che non capisco la necessità di avere l'interfaccia grafica per installare Oracle 11, mi chiedevo cosa pu $\tilde{A}^2$  essere successo e come si poteva rimediare. Il tecnico che doveva installare Oracle mi diceva che secondo lui occorreva reinstallare l'intero server, ipotesi tristissima che voglio considerare come ultima possibilità .

Non so se c'entra qualcosa ma nell'environment ho trovato questo: LD\_LIBRARY\_PATH=/usr/lib/oracle/xe/app/oracle/product/10.2.0 /server/lib :

che probabilmente risale alla precedente installazione di oracle 10 XE da parte di quello stesso tecnico.

A casa mia ho una Suse 10.1 normale non enterprise e quella variabile d'ambiente punta da tutt'altra parte

LD\_LIBRARY\_PATH=/usr/lib/mpi/gcc/openmpi/lib

Per $A^2$  magari non c'entra nulla.

Qualcuno mi puÃ<sup>2</sup> dare qualche dritta ? Grazie Fausto

--  $\overline{\phantom{a}}$ | | |\_\_\_ \_\_\_ \_ \_ \_ \_\_\_ |-<br>|-<br>| | |-\_| | | |\_ -| | | http://xnews.newsguy.com/

## Subject: Re: Problemi su librerie gnome Posted by [ZioDave](http://newsgrouponline.com/index.php?t=usrinfo&id=2622) on Fri, 09 Sep 2011 17:57:43 GMT [View Forum Message](http://newsgrouponline.com/index.php?t=rview&th=21268&goto=114118#msg_114118) <> [Reply to Message](http://newsgrouponline.com/index.php?t=post&reply_to=114118)

Il 09/09/2011 19:11, Fausto ha scritto:

- > Da quando sono in pensione seguo dal punto di vista informatico una
- > piccola ditta con due server linux e 30 client windows (xp e windows 7)
- > I server c'erano già quando sono arrivato, in uno ho installato Kerio
- > come server di posta, e nell'altro ho installato Amanda per il backup e
- > Openvpn per l'accesso remoto e quest'anno ho sistemato i permessi di
- > accesso al file server (prima c'era un solo utente nella rete e tutti
- > vedevano tutto!).
- > Ora Â" venuta la necessit $\tilde{A}$  di fare l'upgrade di Oracle, c'era Oracle 10
- $>$  XE si vuole passare a Oracle 11 (Non XE) perch $\tilde{A}$ " il database  $\tilde{A}$ " oramai
- > prossimo ai 4 GB.
- > Il server ha una Suse 10 Enterprise.
- > Il tecnico che Â" venuto ha detto che l'interfaccia grafica sulla
- > console del server non partiva,

Che ci fa il tecnico con la consolle grafica in linux su un server ?

> (io non la uso mai e non me ne sono mai

> accorto)

Mi piaci.. :-)

in effetti dando il comando startx, si nota tra i tanti

- > messaggi un messaggio di errore:
- > /opt/gnome/bin/gnome-session: error while loading shared libraries:
- > libgnome-desktop-2.so.2: cannot open shared object file: No such file
- > or directory

>

> In realtà le librerie ci sono, ce ne sono 4, due a 32bit e 2 a 64 bit

>

- > erverlinux:~ # find / |grep -i libgnome-desktop-2.so.2
- > /opt/gnome/lib/libgnome-desktop-2.so.2
- > /opt/gnome/lib/libgnome-desktop-2.so.2.2.8
- > /opt/gnome/lib64/libgnome-desktop-2.so.2
- > /opt/gnome/lib64/libgnome-desktop-2.so.2.2.8
- > find: /proc/0: No such file or directory

>

> Forse c'Â" qualche link che punta da qualche altra parte ?

Dai percorsi sopra, credo che sia stato tentato di installare l'ambiente grafico utilizzando i pacchetti nativi, piuttosto che quelli presenti sul repository ufficiale di opensuse e quindi  $\tilde{A}$ " come dici te.. mancano dei link che facciano riferimento a quel percorso..

> A parte il fatto che non capisco la necessità di avere l'interfaccia > grafica per installare Oracle 11,

Neanche io a dir la verità ..

> mi chiedevo cosa puÂ<sup>2</sup> essere successo

> e come si poteva rimediare. Il tecnico che doveva installare Oracle mi

> diceva che secondo lui occorreva reinstallare l'intero server, ipotesi

> tristissima che voglio considerare come ultima possibilità .

Mi auguro per lui che linux non sia la miglior materia di sua conoscenza..

Se per caso trovi i pacchetti sorgenti di gnome - forse nella directory di root - entraci dentro e prova un make uninstall, dopodiché installa l'ambiente grafico utilizzando i pacchetti precompilati per la distro..

Ma perch $\tilde{A}$ © utilizzare l'ambiente grafico su un server ? :-)

Ciao, Davide.

-- Il problema del capitalismo  $\tilde{A}$ " che il padrone  $\tilde{A}$ " troppo ingordo.

Subject: Re: Problemi su librerie gnome Posted by [Fausto](http://newsgrouponline.com/index.php?t=usrinfo&id=2813) on Fri, 09 Sep 2011 19:37:06 GMT [View Forum Message](http://newsgrouponline.com/index.php?t=rview&th=21268&goto=114216#msg_114216) <> [Reply to Message](http://newsgrouponline.com/index.php?t=post&reply_to=114216)

Il /09 set 2011/, \*ZioDave\* ha scritto:

> Se per caso trovi i pacchetti sorgenti di gnome - forse nella

> directory di root - entraci dentro e prova un make uninstall,

> dopodiché installa l'ambiente grafico utilizzando i pacchetti

> precompilati per la distro..

>

 $Ci$  prover $\tilde{A}^2$ 

> Ma perché utilizzare l'ambiente grafico su un server ? :-)

>

Quando lavoravo, in ditta usavamo Oracle 10 su linux Suse 9 server e nessun server (ne avevamo almeno 7) aveva l'interfaccia grafica installata, e chi era venuto ad installare Oracle 10 non aveva fatto una piega e l'aveva installato tranquillamente e questo invece vuole l'interfaccia grafica. Non  $\tilde{A}$ " un sistemista Oracle, deve installare un prodotto che gira su Windows che si appoggia a Oracle come database via ODBC.

> Ciao, Davide.

> > Grazie per il momento

Ciao

Fausto

--  $\overline{\phantom{a}}$ | | |\_\_\_ \_\_\_ \_ \_ \_ \_\_\_  $||$   $||$   $||$   $||$ | http://xnews.newsguy.com/

## Subject: Re: Problemi su librerie gnome Posted by [Alessandro Selli](http://newsgrouponline.com/index.php?t=usrinfo&id=2573) on Fri, 09 Sep 2011 20:41:12 GMT [View Forum Message](http://newsgrouponline.com/index.php?t=rview&th=21268&goto=114217#msg_114217) <> [Reply to Message](http://newsgrouponline.com/index.php?t=post&reply_to=114217)

ZioDave ha scritto:

> Che ci fa il tecnico con la consolle grafica in linux su un server ?

Mi risulta che l'installazione di Oracle richieda un ambiente grafico.

Ciao,

-- Alessandro Selli http://alessandro.route-add.net AVVERTENZA: i messaggi inviati a "trappola" non mi arriveranno.

WARNING: messages sent to "trappola" will never reach me.

Subject: Re: Problemi su librerie gnome Posted by [Giuseppe Della Bianca](http://newsgrouponline.com/index.php?t=usrinfo&id=2662) on Sat, 10 Sep 2011 11:37:10 GMT [View Forum Message](http://newsgrouponline.com/index.php?t=rview&th=21268&goto=114406#msg_114406) <> [Reply to Message](http://newsgrouponline.com/index.php?t=post&reply_to=114406)

Fausto wrote:

]zac[

- > Il server ha una Suse 10 Enterprise.
- > Il tecnico che Â" venuto ha detto che l'interfaccia grafica sulla
- > console del server non partiva, (io non la uso mai e non me ne sono mai
- > accorto) in effetti dando il comando startx, si nota tra i tanti

]zac[

- > /opt/gnome/lib/libgnome-desktop-2.so.2
- > /opt/gnome/lib/libgnome-desktop-2.so.2.2.8
- > /opt/gnome/lib64/libgnome-desktop-2.so.2
- > /opt/gnome/lib64/libgnome-desktop-2.so.2.2.8 ]zac[

- Controllare che siano librerie e non dei link simbolici che puntano al nulla.

- Verificare che siano nel percorso predefinito di ldconfig (man ldconfig). Volendo si puo' aggiungere i percorsi alla configurazione di ldconfig ( da me in /etc/ld.so.conf.d/xyz ).

O impostarle al volo aggiungendolo nella variabile di ambiente LD\_LIBRARY\_PATH ( man ld.so ).

Subject: Re: Problemi su librerie gnome Posted by [Fausto](http://newsgrouponline.com/index.php?t=usrinfo&id=2813) on Sat, 10 Sep 2011 12:44:40 GMT [View Forum Message](http://newsgrouponline.com/index.php?t=rview&th=21268&goto=114408#msg_114408) <> [Reply to Message](http://newsgrouponline.com/index.php?t=post&reply_to=114408)

Il /10 set 2011/, \*Giuseppe Della Bianca\* ha scritto:

> Fausto wrote: > >]zac[ >> Il server ha una Suse 10 Enterprise. >> Il tecnico che Â" venuto ha detto che l'interfaccia grafica sulla >> console del server non partiva, (io non la uso mai e non me ne >> sono mai accorto) in effetti dando il comando startx, si nota tra >> i tanti >]zac[ >> /opt/gnome/lib/libgnome-desktop-2.so.2 >> /opt/gnome/lib/libgnome-desktop-2.so.2.2.8 >> /opt/gnome/lib64/libgnome-desktop-2.so.2 >> /opt/gnome/lib64/libgnome-desktop-2.so.2.2.8 >]zac[ > > - Controllare che siano librerie e non dei link simbolici che > puntano al nulla. >

/opt/gnome/lib/libgnome-desktop-2.so.2  $\tilde{A}$ " un link simbolico che punta a /opt/gnome/lib/libgnome-desktop-2.so.2.2.8 che Ä<sup>-+</sup> una libreria. Stessa cosa per la libreria a 64bit

> - Verificare che siano nel percorso predefinito di ldconfig (man > ldconfig). Volendo si puo' aggiungere i percorsi alla > configurazione di ldconfig ( da me in /etc/ld.so.conf.d/xyz ). Ho verificato il contenuto di ld.so.conf e la directory /opt/gnome/lib  $c'\tilde{A}$ " > O impostarle al volo aggiungendolo nella variabile di ambiente

> LD\_LIBRARY\_PATH ( man ld.so ).

ho provato ad aggiungere al volo con un export il percorso /opt/gnome/lib/ alla variabile d'ambiente LD\_LIBRARY\_PATH ma non  $A^{\dagger}$  cambiato nulla

Fermi tutti, adesso zypper funziona, il bello  $\tilde{A}$ " che non ho fatto nulla Anche lanciando startx da terminale remoto non dà l'errore che mon trova le librerie, anche se poi non va perch $\tilde{A}$ " non ho un client X sul PC Avevo modificato solo al volo con un export LD\_LIBRARY\_PATH, poi ho chiuso la sessione e LD\_LIBRARY\_PATH  $\tilde{A}$ " ritornato quello di prima. Boh ! Luned $\tilde{A}$  vado in ditta e provo a lanciare startx dalla console del server e vediamo.

Per il momento grazie delle dritte

**Saluti** 

## Fausto

--

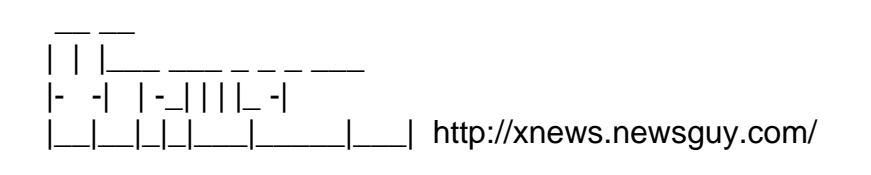

Subject: Re: Problemi su librerie gnome Posted by [Fausto](http://newsgrouponline.com/index.php?t=usrinfo&id=2813) on Sun, 18 Sep 2011 20:56:06 GMT [View Forum Message](http://newsgrouponline.com/index.php?t=rview&th=21268&goto=118139#msg_118139) <> [Reply to Message](http://newsgrouponline.com/index.php?t=post&reply_to=118139)

Il /10 set 2011/, \*Giuseppe Della Bianca\* ha scritto:

Allora l'interfaccia grafica Â<sup>"</sup> andata a posto, e il tecnico ha potuto installare Oracle 11 e e quindi tutti contenti. Comunque sbirciando ho visto che c'era la possibilità di installare Oracle anche da riga di comando (C'era un'apposita voce di menu, probabilmente il tecnico non aveva studiato questa strada). Non ho ben capito che cosa ho fatto per sistemare il problema, credo che ci $\tilde{A}^2$  che ha risolto  $\tilde{A}$ " stato il comando Idconfig dato senza parametri, l'avevo fatto per vedere se mi dava un esempio, invece apparentemente non  $\tilde{A}$ " successo nulla. Forse il comando dato cos $A_{\overline{1}}$  ha prodotto la rilettura del file di configurazione che ha ripreso in considerazione la directory /opt/gnome/lib dove si trovavano le librerie che non venivano viste. Grazie comunque a tutti per l'aiuto che mi avete dato. **Saluti** Fausto

Page 7 of 7 ---- Generated from [My forum, my way! Il forum dei newsgroup](http://newsgrouponline.com/index.php) by FUDforum 3.0.2